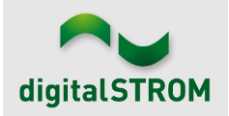

## **Software Release Notes**

#### **dSS V1.16.4**

The digitalSTROM AG uses Software Release Notes (SRN) to provide information about software changes and updates of existing products.

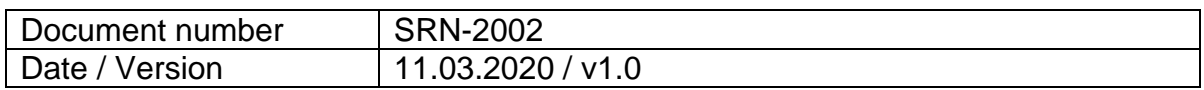

### **New Features**

#### **WebApp**

A new browser UI with the look and feel of the dS Smart Home App is available at [https://webapp.digitalstrom.com/.](https://webapp.digitalstrom.com/) The WebApp allows calling scenarios and user defined actions, as well as controlling lights, shading and temperature on a room basis. In the Web App, dashboard buttons for "Leaving Home" and "Turn off all lights" are available and, based on the installed dSMs, the current (live) energy use is shown.

#### **Smartphone App "dS Smart Home"**

The favorites tile "Lights off" now also turns off prioritized lights. The Android version shows a spinner animation with stop function when shades are moving. A confirmation dialog before executing a user defined action is optional and can be configured.

#### **Sun position**

The sun position is now available as a sensor value. The azimuth angle specifies the sun direction and elevation specifies the sun elevation. These sensor values can be used in the App User Defined States. This will allow setting-up a state for a specific orientation of the sun for which the shades will move to a predefined position. You can read more about this in the following article (in German):

<https://ds-tools.net/blog/2020/02/03/wetterstation-konfigurieren/>

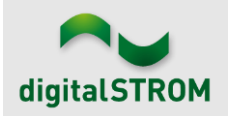

### **Improvements**

#### **dSS**

The new version provides the following improvements and bug fixes:

- Using a weather station in conjunction with manually configured wind protection using event-responders could cause the dSS to stop processing further events. How wind protection is configured correctly can be read here: <https://help.digitalstrom.com/hc/en-us/articles/360012266459>
- u::Lux App
	- $\circ$  The LED of the motion detector can be turned off.
	- $\circ$  It is now possible to always restore the factory settings.
	- o General improvements in the stability.
- Gray terminal blocks for shutter rollers and awnings with firmware version 3.8.7 can now be reliably configured for global apartment activities.
- The general stability of the dSS-IP has been improved.
- The Panasonic smart TVs can now be configured for video presets (magenta) using the dSS configurator.
- Notifications to be shown on a Panasonic smart TV are now also shown when the Guide Menu on the TV is enabled.
- The UIs for the Sonos and Presence Simulation Add-Ons sometimes would not behave properly and required the UI to be reloaded.
- Errors in the configuration of the emergency setting values for the Climate Control Add-On have been fixed.
- The connection to the dS cloud is now using the standard HTTPS port and will also work in networks with a firewall, without the need to open any additional ports.
- For Hue lamps, the slow transition feature for light presets is working again.
- For Netatmo devices, the sensor values were sometimes missing in the dSS and the hardware ID appeared red.
- The health index status for the Netatmo Healthy Home Coach now appears sorted in the Add-Ons.
- The connection reliability to the Home Connect cloud for the Siemens and Bosch controller has been improved.
- Smarter controller: Improvements to the cloud connection reliability for the iKettle. Not supported Smarter devices will not show up in the controller anymore, such as the Smarter FridgeCam.
- V-Zug controller: Stability improvements of the controller.
- Doorbird controller: Added support for the new D1101.

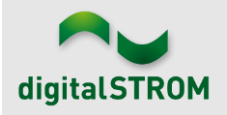

### **Smartphone App "dS Smart Home":**

The new version provides the following improvements and bug fixes (for iOS, Android, or both):

- Under certain circumstance, a bug in the status update and energy display in the cockpit view of the dS Smart Home App made a re-installation of the app necessary (both).
- Icons for the Logitech Harmony are now correct (iOS).
- Removed the edit mode for devices on the favorite tab (iOS).
- Flickering removed in the temporary temperature settings screen (iOS).
- The light-off symbol has been changed from vellow to inactive-grey (both).
- Resolved error when calling device actions or scenarios on the favorite tab (iOS).
- Resolved error which caused app to crash when creating a new scenario (iOS).
- Resolved error related to login process (Android).
- Improvements related to timeout errors for backend operations (Android).
- Names of rooms and scenarios which contain special characters such as "%" are now displayed correctly in the dS Smart Phone App (both).

## **Known Limitations**

- For dryers and washing machines in the Siemens and Bosch controller, the devices are not recognized reliably when they are turned on again. Sometimes, the devices remain inactive in the controller. A solution is in progress.
- Using the USB update on a dSS11-1GB server can take up to 3 minutes until the update process starts.

## **Software Update Recommendation**

Updating to this software-version is recommended to benefit from the latest improvements and features.

# **Documentation**

Further information about the features and how to use them can be found in the latest digitalSTROM manual under "Operation and Configuration" or "Installation". The latest version of the manuals can be found on: [http://www.digitalstrom.com/en/Partner/Support/Operating-manuals/.](http://www.digitalstrom.com/en/Partner/Support/Operating-manuals/)

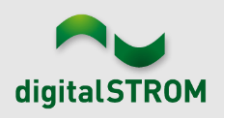

## **Affected Products**

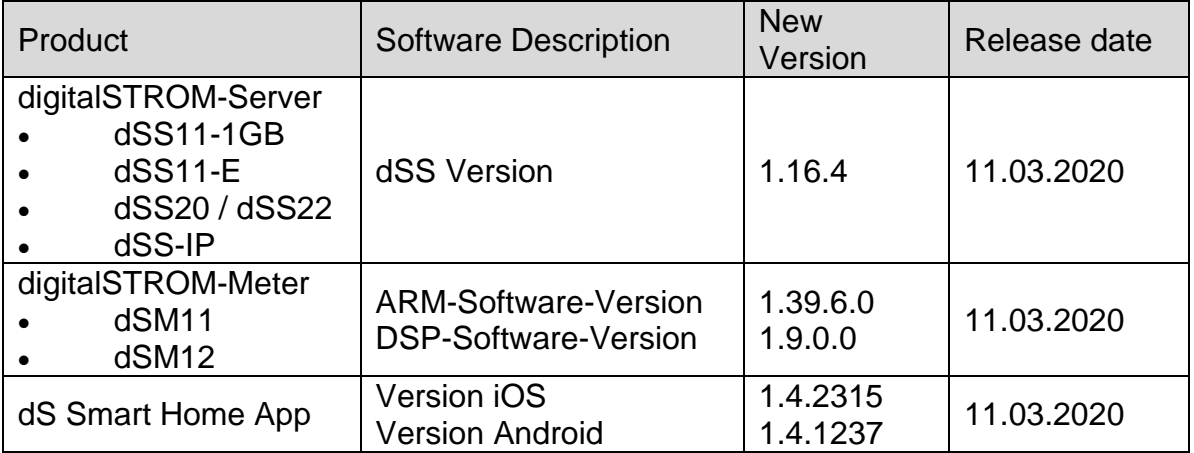

#### **Note:**

The product support for digitalSTROM-Server dSS11 has been discontinued. The dSS11 continues to run with version 1.14.5.

For more information, please visit: <https://www.digitalstrom.com/en/support/dss11/>

#### **Installation Notes**

#### **dSS and dSM**

- Execute the software update from the digitalSTROM configurator within the menu *"System / System Update"*.
- The dSS must be connected to the Internet in order to perform the update. Alternatively, the update can be installed by using a USB thumb drive.
- It is advisable to back up your system settings prior to performing a system update within the menu *"System / System Maintenance"*.
- Once the system updates are installed, the system checks again for available updates. In case there are additional dSM firmware updates available, they must be installed manually by clicking the *"Update System"* button.
- A complete list of release notes as well as the USB update file can be found at [http://www.digitalstrom.com/Partner/Support/Software-Updates/.](http://www.digitalstrom.com/Partner/Support/Software-Updates/)

### **dS Smart Home App**

- The newest version of the app is available online
	- iOS: Apple App Store
	- Android: Google Play Store

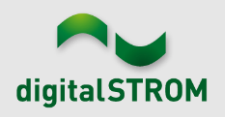

## **How to find the version information**

### **dSS and dSM**

The currently installed software version can be found within the digitalSTROM Configurator.

| <b>Apps</b>                                                                                                    |                                 | <b>Activities</b> | Rooms    | System<br><b>Groups</b> | Hardware    | Help           |                                 |                         |                  |           |                   |                   |                |          |        |
|----------------------------------------------------------------------------------------------------|---------------------------------|-------------------|----------|-------------------------|-------------|----------------|---------------------------------|-------------------------|------------------|-----------|-------------------|-------------------|----------------|----------|--------|
| <b>Meters &amp; Controllers</b>                                                                                                    |                                 |                   |          |                         |             |                |                                 |                         |                  |           |                   |                   |                |          |        |
| 目<br>月<br>$10^{\circ}$                                                                                                    |                                 |                   |          |                         |             |                |                                 |                         |                  |           |                   |                   |                |          | 10     |
| <b>Status</b>                                                                                                    |                                 | Name              |          | ID                      |             |                | Number of De.<br>Lock new Devi. |                         | Software Version |           | <b>HW Version</b> |                   | HW Info        |          |        |
|                                                                                                    | F1 Küche, Korridor<br>$\bullet$ |                   | 00003425 | 37                      |             | disabled       | 161                             | .34.0.0 / DSP: 1.8.0.0  |                  | 11.1.24.0 |                   | d <sub>SM11</sub> |                |          |        |
|                                                                                                    | 0<br>F2 Bad, Wohnzimmer         |                   |          | 00003e7d                |             | disabled       | 50                              | 1.34.0.0 / DSP: 1.8.0.0 |                  | 12.1.1.0  |                   | dSM12             |                |          |        |
| <b>Devices</b><br><b>37 Devices</b><br>dSM-Software-Version<br>$\circ$<br>$\mathfrak{m} \otimes \mathbb{Z} \otimes \mathbb{Z} \otimes \mathbb{Z} \otimes \mathbb{Z}$<br>$\rightarrow \infty$ |                                 |                   |          |                         |             |                |                                 |                         |                  |           |                   |                   |                |          |        |
|                                                                                                    | Name                            |                   | ID       | Output Mode             | Input Mode  | Input          |                                 | <b>Status</b>           | Room Name        | Ro        | HW Info           | Firmw             | Register       | Inactive | $\sim$ |
| Bankers Lam<br>Bankers Lam                                                                                                    |                                 |                   | 000d468c | dimmed                  | Device      |                | Button 1                        |                         | Korridor         | 3         | $GE-S$            | 3.5.5             | -13 15:25:23   |          |        |
|                                                                                                    |                                 | 000d468d          |          |                         | Presets 0-4 |                | Button 2                        |                         | Korridor         | 3         | $SW-S$            | 3.5.5             | $-13$ 15:25:32 |          |        |
| Y                                                                                                    | Brandmelder                     |                   | 0001f587 |                         |             | Smoke detector | standard                        | No smoke                | Küche            | 13        | $SW-A$            | 3.5.7             | $-11$ 16:34:15 |          |        |
|                                                                                                    | Deckenlicht                     |                   | 000226e1 | dimmed                  | Device      |                |                                 |                         | Küche            | 13        | GE-K.             | 3.5.6             | $-11$ 16:34:20 |          |        |
|                                                                                                    | Deckenlicht                     |                   | 00025df7 | dimmed                  | Device      |                |                                 |                         | Küche            | 13        | GE-K              | 3.5.6             | $-21$ 11:14:06 |          |        |
| dSS-Version<br>1.14.0<br>Refresh View<br><b>Basic View</b>                                                                                                    |                                 |                   |          |                         |             |                |                                 |                         |                  |           |                   | English           | $\mathbf{v}$   |          |        |

Figure 1: version number for dSS and dSM

### **dS Smart Home App**

The currently installed version can be found in the menu "*Settings / About*".

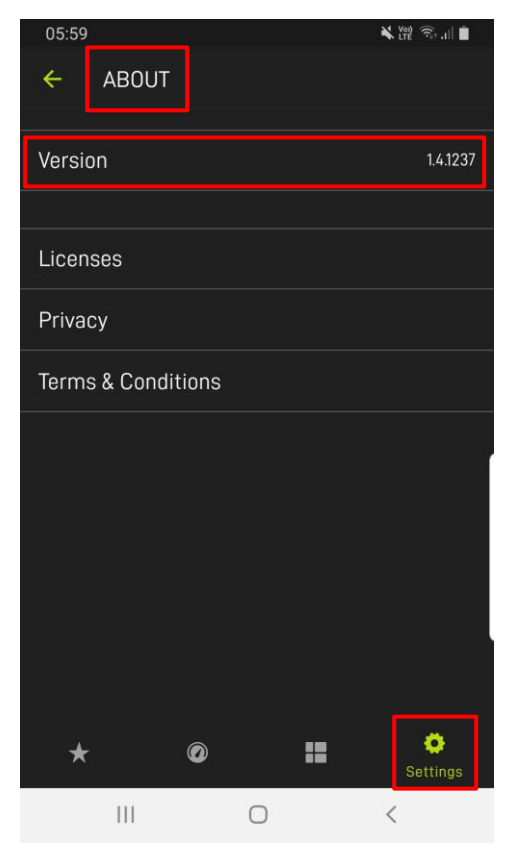

Figure 2: version number of dS Smart Home App